# **VigorSwitch PQ2121x L2+ Managed Switch Quick Start Guide**

**Version: 1.0 Firmware Version: V2.8.1 (For future update, please visit DrayTek web site) Date: February 1, 2023**

### **Intellectual Property Rights (IPR) Information**

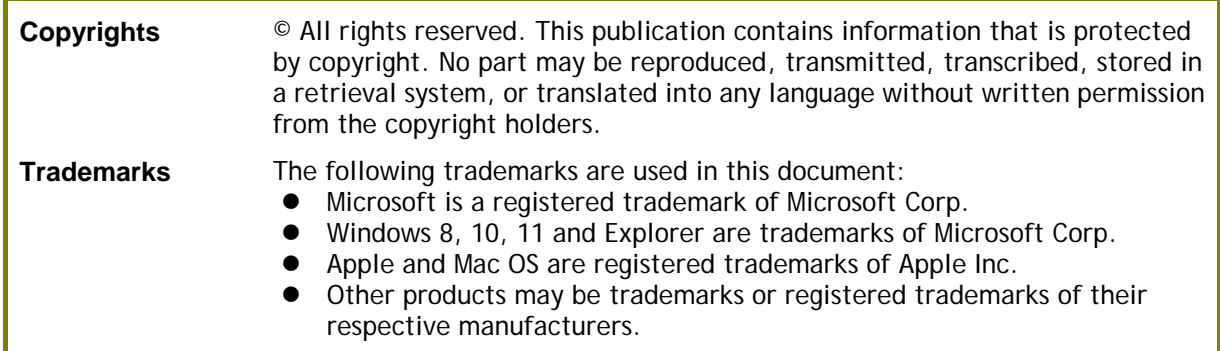

### **Safety Instructions and Approval**

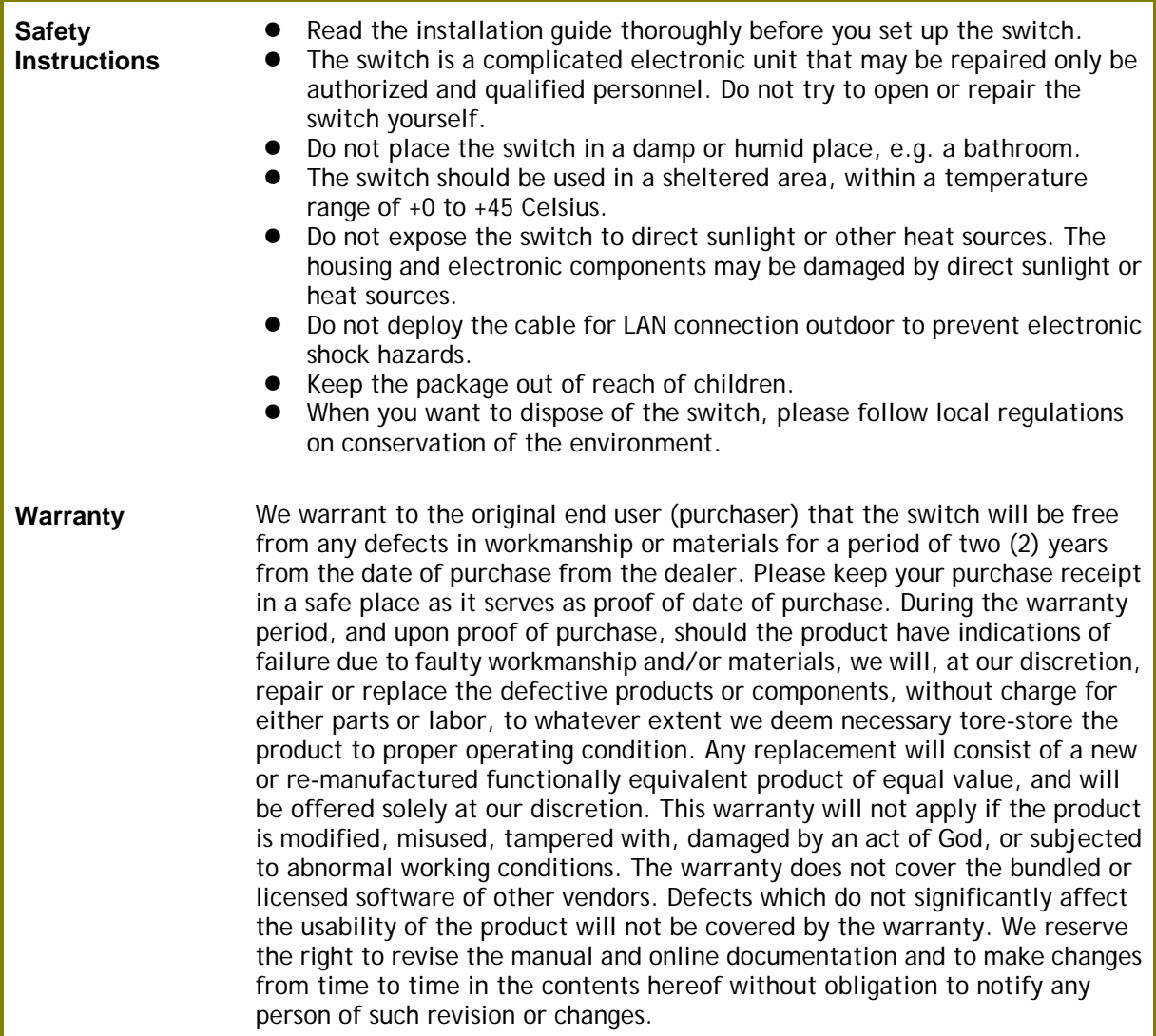

**Dray** Tek

**EU Declaration of Conformity** 

We DrayTek Corp. , office at No.26, Fushing Rd., Hukou, Hsinchu Industrial Park, Hsinchu 303, Taiwan , R.O.C., declare under our sole responsibility that the product

- **Product name: PoE 8-port 2.5G with 4-port 10G SFP+ up-link Switch**
- Model number: VigorSwitch PQ2121x<br>● Manufacturer: DrayTek Corp.
- **DrayTek Corp.**

**Address: No.26, Fushing Rd., Hukou, Hsinchu Industrial Park, Hsinchu 303, Taiwan** 

is in conformity with the relevant Union harmonisation legislation:

EMC Directive 2014/30/EU, Low Voltage Directive 2014/35/EU and RoHS 2011/65/EU with reference to the following standards

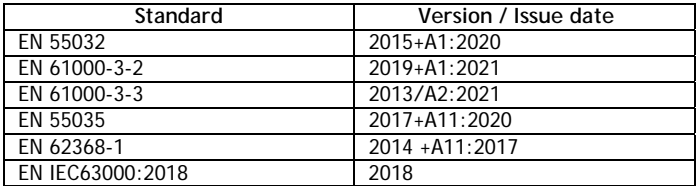

Calcin Ma

**Hsinchu May 5, 2022 Calvin Ma / President** . (place) (date) (Legal Signature)

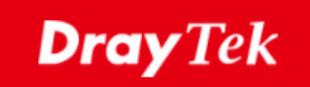

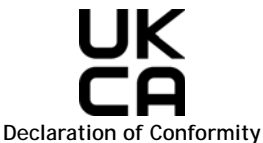

We DrayTek Corp. , office at No.26, Fushing Rd., Hukou, Hsinchu Industrial Park, Hsinchu 303, Taiwan , R.O.C., declare under our sole responsibility that the product

- Product name: PoE 8-port 2.5G with 4-port 10G SFP+ up-link Switch<br>● Model number: VigorSwitch PQ2121x
- 
- Model number: VigorSwitch PQ2121x<br>● Manufacturer: DrayTek Corp. **Manufacturer: DrayTek Corp.**
- 
- 
- **Address: No.26, Fushing Rd., Hukou, Hsinchu Industrial Park, Hsinchu 303, Taiwan Importer:** CMS Distribution Ltd: Bohola Road, Kiltimagh, Co Mayo, Ireland

The Electromagnetic Compatibility Regulations 2016 (SI 2016 No.1091), The Electrical Equipment (Safety) Regulations 2016 (SI 2016 No.1101), and The Restriction of the Use of Certain Hazardous Substances in Electrical and Electronic Equipment Regulations 2012 (SI 2012 No. 3032) with reference to the following standards:

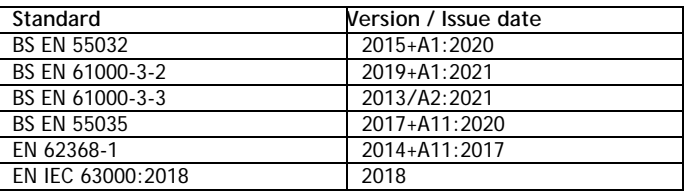

Calcin Ma

**Hsinchu May 5, 2022 Calvin Ma / President** . (place) (date) (Legal Signature)

#### **Regulatory Information**

Federal Communication Commission Interference Statement

This equipment has been tested and found to comply with the limits for a Class A digital device, pursuant to Part 15 of the FCC Rules. These limits are designed to provide reasonable protection against harmful interference in a residential installation. This equipment generates, uses and can radiate radio frequency energy and, if not installed and used in accordance with the instructions, may cause harmful interference to radio communications. However, there is no guarantee that interference will not occur in a particular installation. If this equipment does cause harmful interference to radio or television reception, which can be determined by turning the equipment off and on, the user is encouraged to try to correct the interference by one of the following measures:

- Reorient or relocate the receiving antenna.
- **•** Increase the separation between the equipment and receiver.
- Connect the equipment into an outlet on a circuit different from that to which the receiver is connected.
- Consult the dealer or an experienced radio/TV technician for help.

This device complies with Part 15 of the FCC Rules. Operation is subject to the following two conditions:

(1) This device may not cause harmful interference, and

(2) This device may accept any interference received, including interference that may cause undesired operation.

Caution: Any changes or modifications not expressly approved by the party responsible for compliance could void the user's authority to operate the equipment.

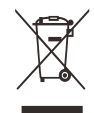

More update, please visit www.draytek.com.

USA Local Representative Company name ABP International Inc. Address 13988 Diplomat Drive Suite 180 Dallas TX 75234 , ZIP Code 75234 E-mail rmesser@abptech.com Contact Person Mr. Robert Messer Tel. 19728311600

#### **Be a Registered Owner**

Web registration is preferred. You can register your Vigor switch via https://myvigor.draytek.com.

#### **Firmware & Tools Updates**

Due to the continuous evolution of DrayTek technology, all switches will be regularly upgraded. Please consult the DrayTek web site for more information on newest firmware, tools and documents. https://www.draytek.com

### 1. Package Content

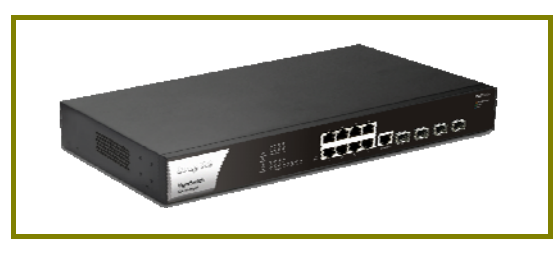

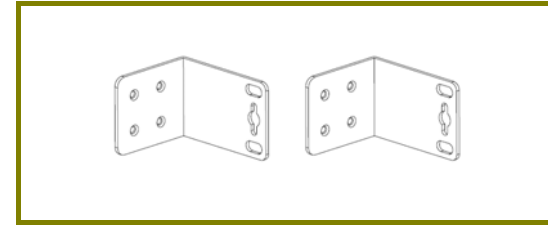

Rack Mount Kit (brackets) **Console Cable** 

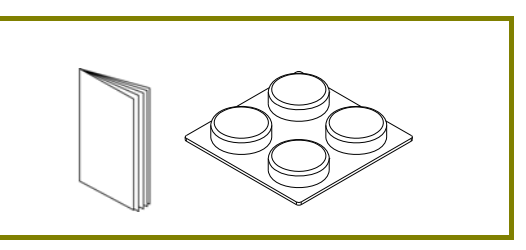

**VigorSwitch PQ2121x Quick Start Guide & Rubber Pads**

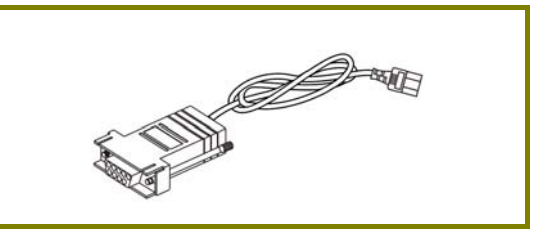

The type of the power cord depends on the country that the switch will be installed.

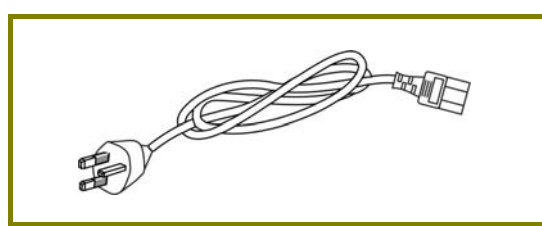

**UK-type Power Cord EU-type Power Cord** 

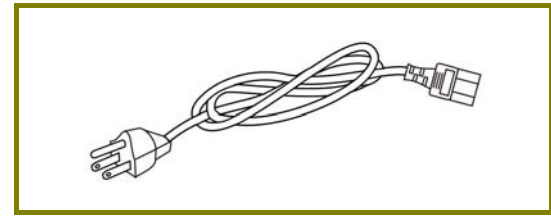

USA/Taiwan-type Power Cord **AU/NZ-type Power Cord** 

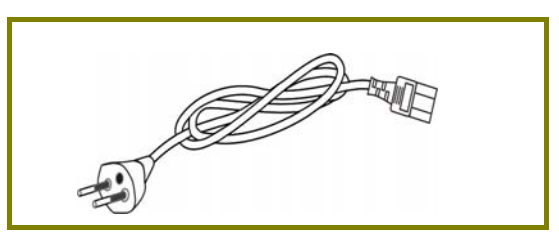

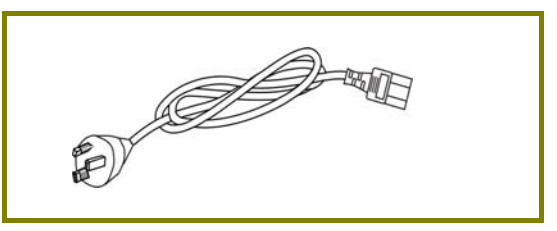

If any of these items is found missing or damaged, please contact your local supplier for replacement.

## 2. Panel Explanation

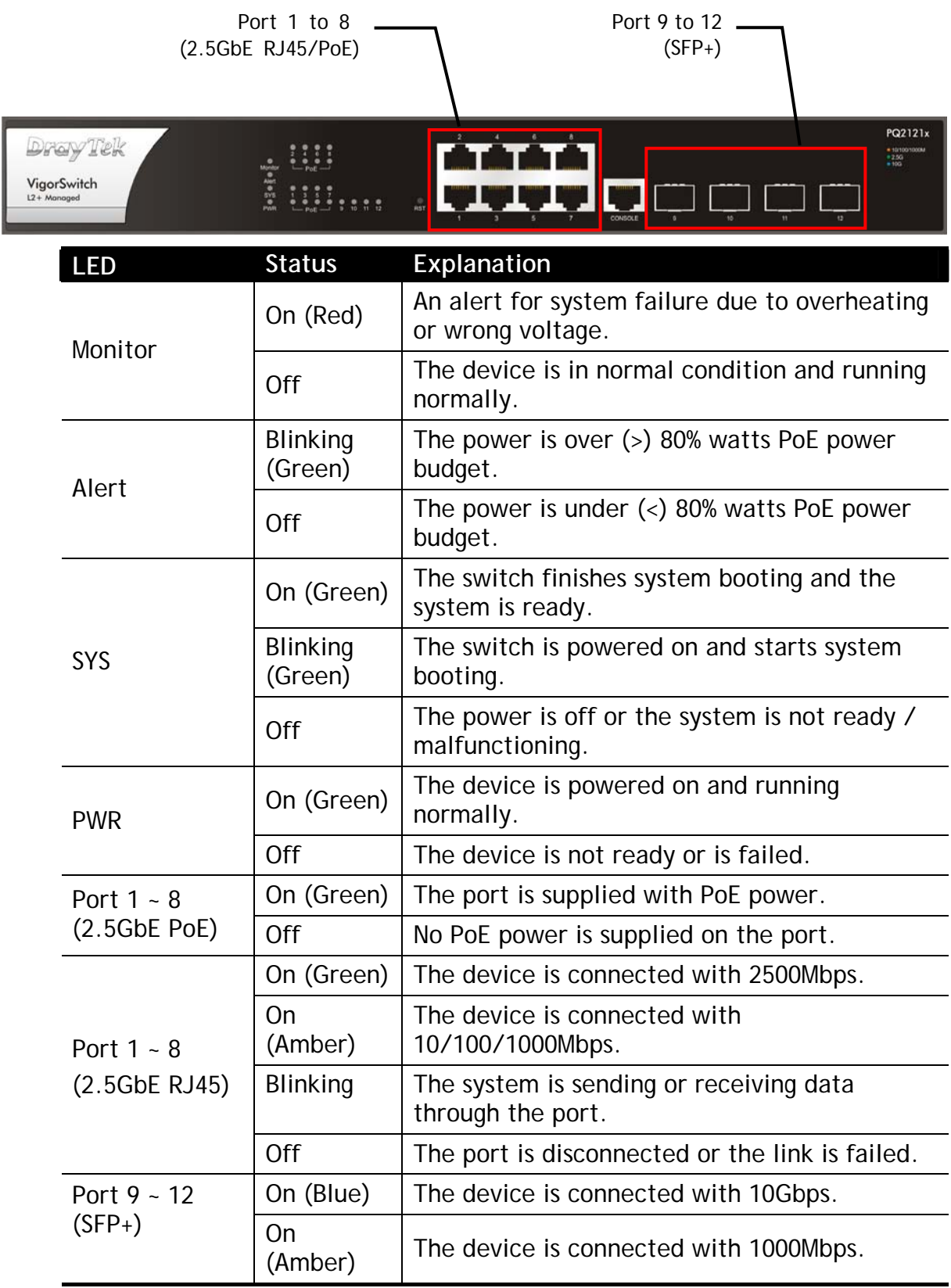

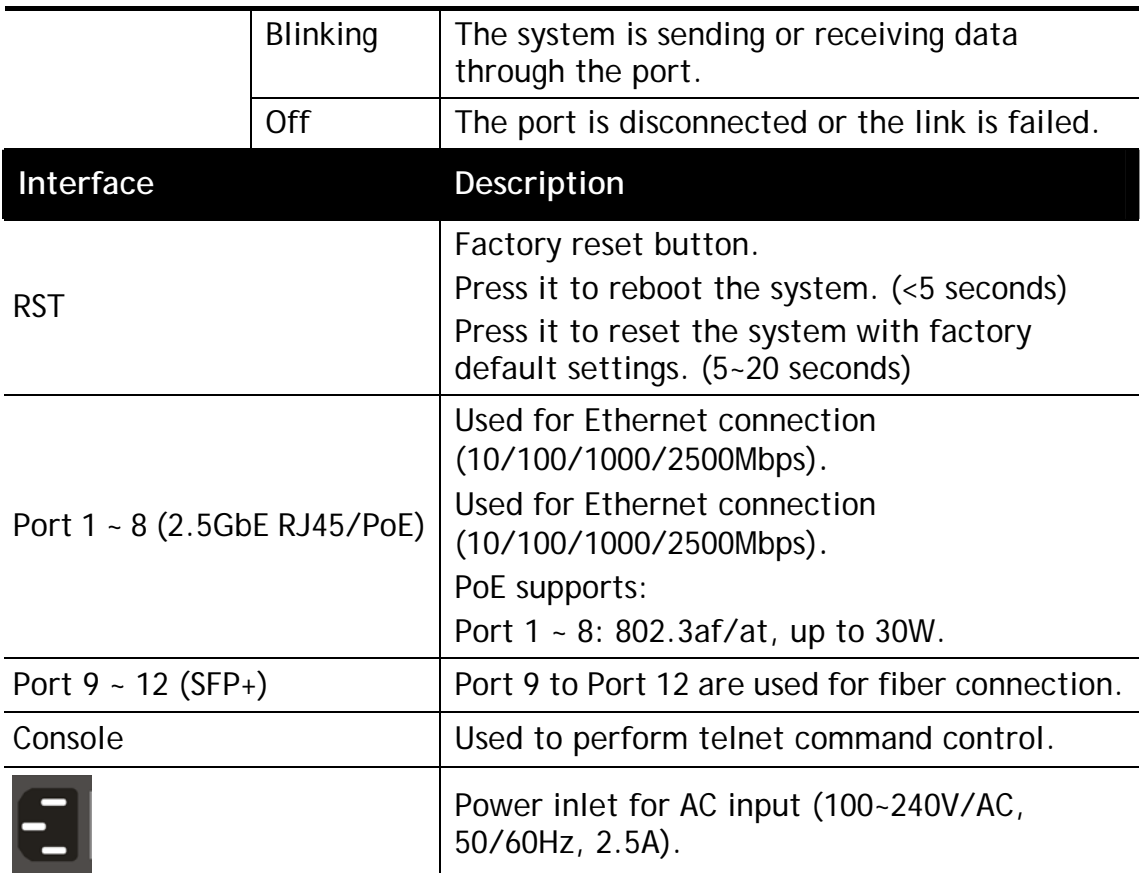

### 3. Hardware Installation

This section will guide you to install the switch through hardware connection and configure the switch's settings through web browser.

Before starting to configure the switch, you have to connect your devices correctly.

### 3.1 Network Connection

- Use a Cat. 5e twisted-pair cable to connect a PoE device to the port (1~8) of this switch.
- The switch will supply power to PoE Device over the twisted-pair cable.
- Please note that Power Device must comply with IEEE 802.3af/at.
- Other PCs, servers and network devices can be connected to the switch using a standard 'straight through' twisted pair cable.

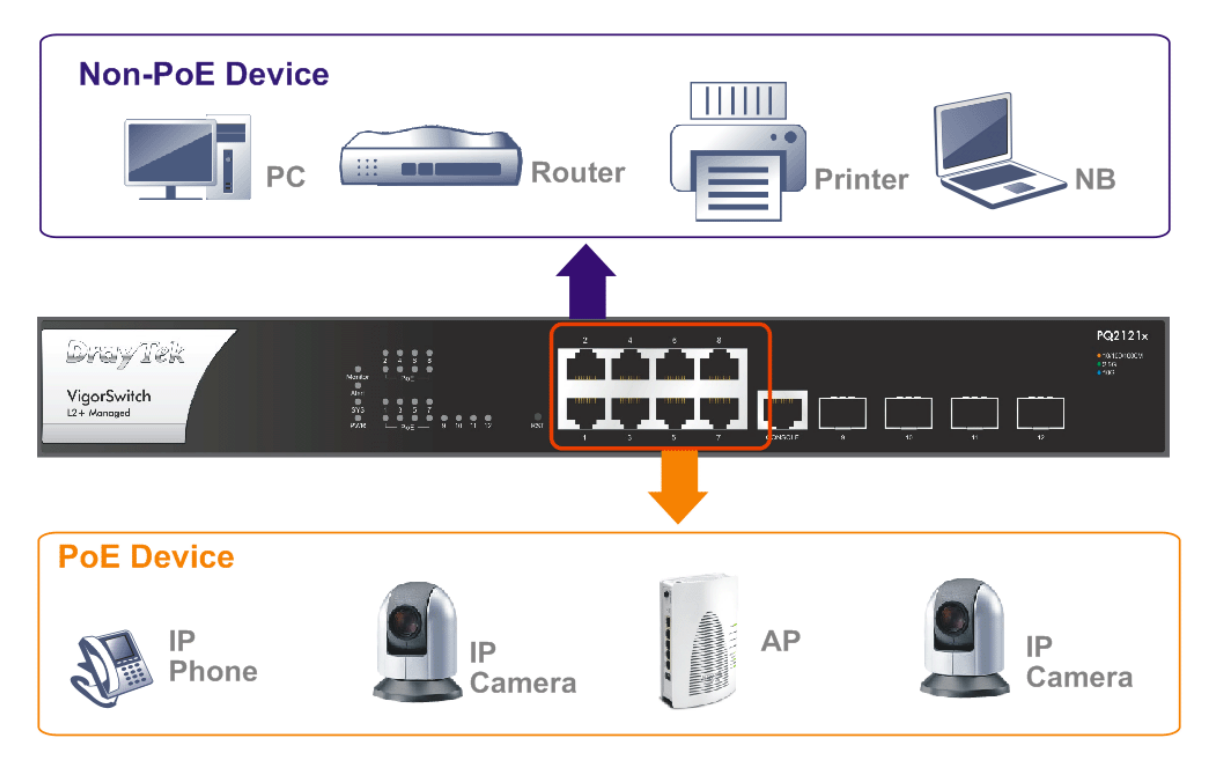

### 3.2 Rack-Mounted Installation

The switch can be installed easily by using **rack mount kit**.

1. Fasten the rack mount kit on both sides of the VigorSwitch using specific screws.

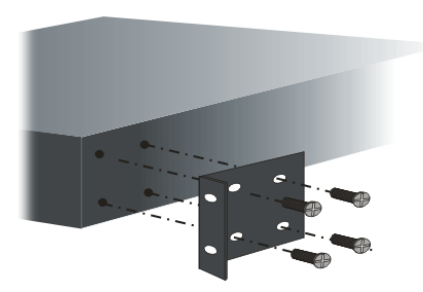

2. Then, install the VigorSwitch (with rack mount kit) on the 19-inch chassis by using other four screws.

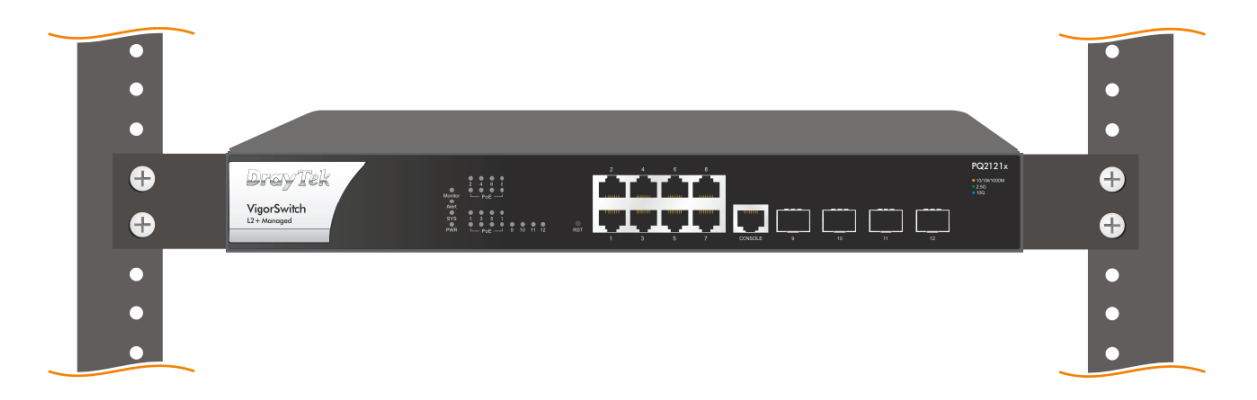

#### 3.3 Wall-Mounted Installation

- 1. Choose a flat surface (on the wall) which is suitable for placing the switch. Make the screw holes on the short side of the bracket aim at the screw holes on the switch. Next, fasten both the bracket and the switch with two screws; and fasten both the wall and the bracket with another two screws. Refer to the following figure.
- 2. Then, continue to fasten the screws on the other side of the switch and the wall with other screws.
- 3. When you finished about procedure, the switch has been mounted on the wall firmly.

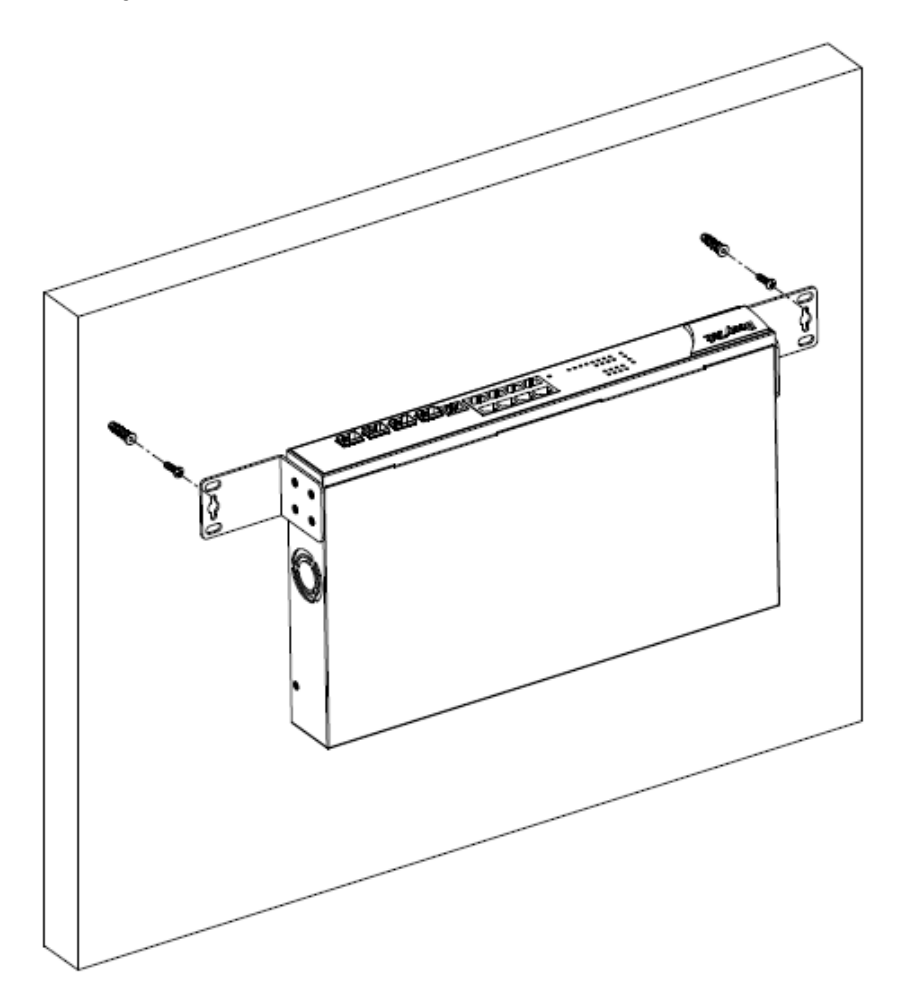

### 3.4 Desktop Installation

- 1. Install the switch on a level surface that can support the weight of the unit and the relevant components.
- 2. Put rubber pads between the unit and the surface.

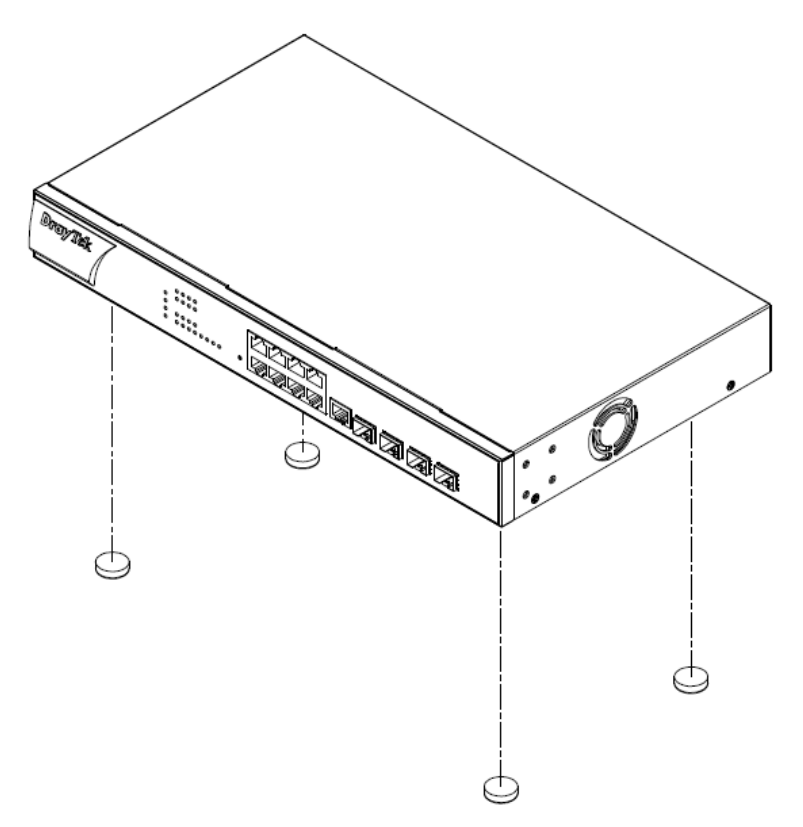

3. Plug the switch with the female end of the provided power cord and plug the male end to the power outlet.

### 4. Software Configuration

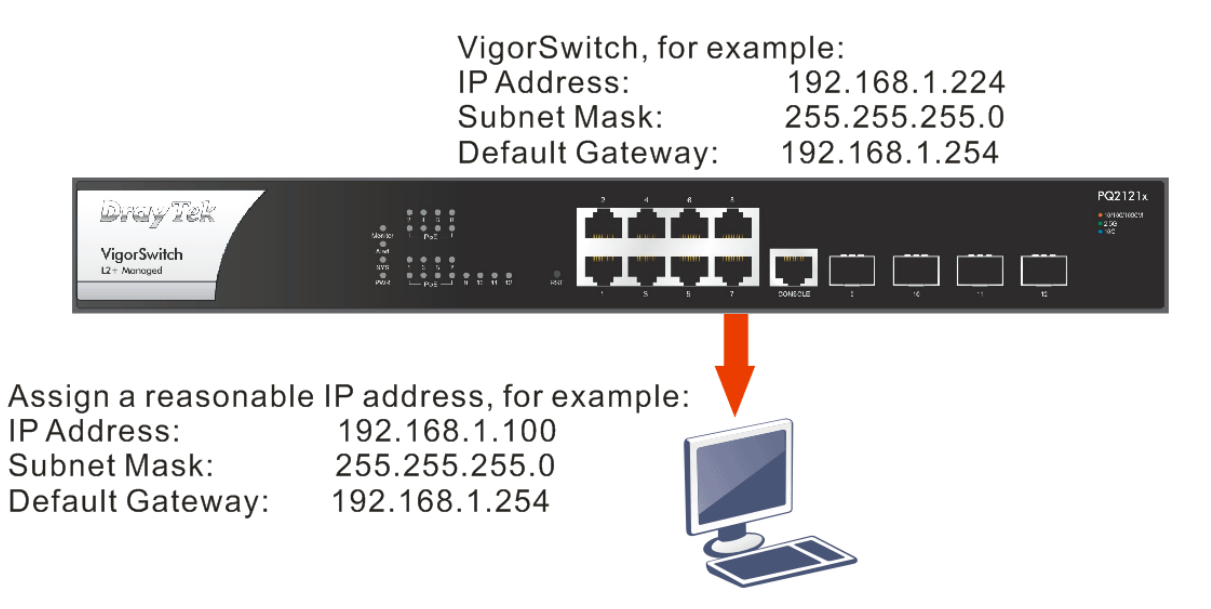

Before using the switch, perform the following steps:

1. Set up a physical path between the configured the switch and a PC by a qualified UTP Cat. 5e cable with RJ-45 connector.

If a PC directly connects to the switch, you have to setup the same subnet mask for PC and the switch. Default values of the managed switch are listed as follows:

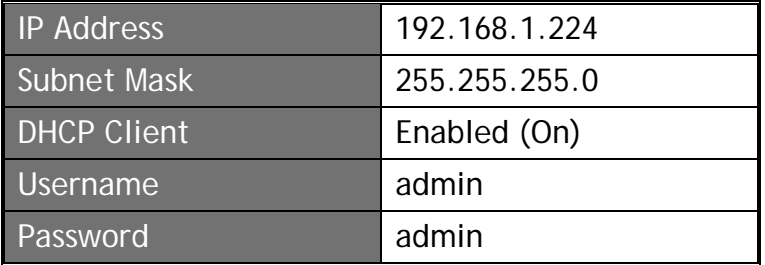

2. After configuring correct IP address on your PC, open your web browser and access switch's IP address.

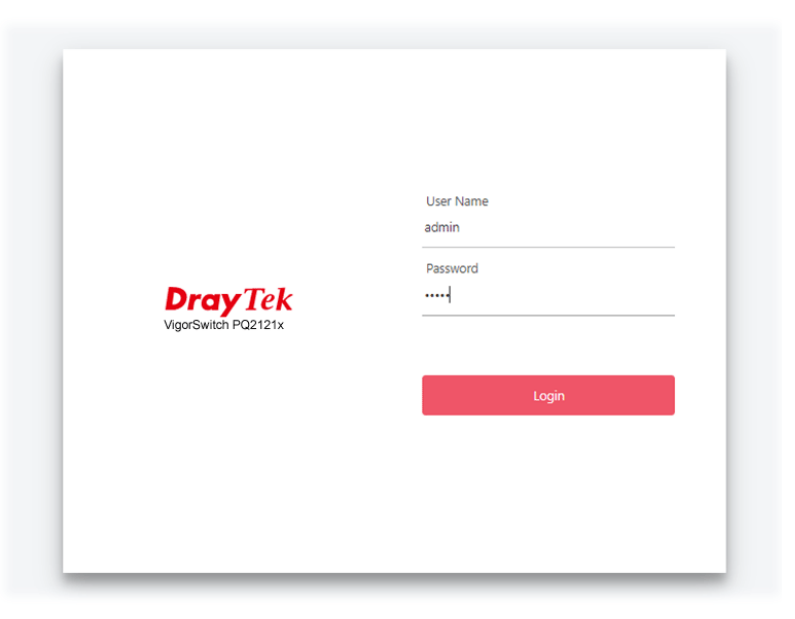

The home page of VigorSwitch PQ2121x will be shown as below:

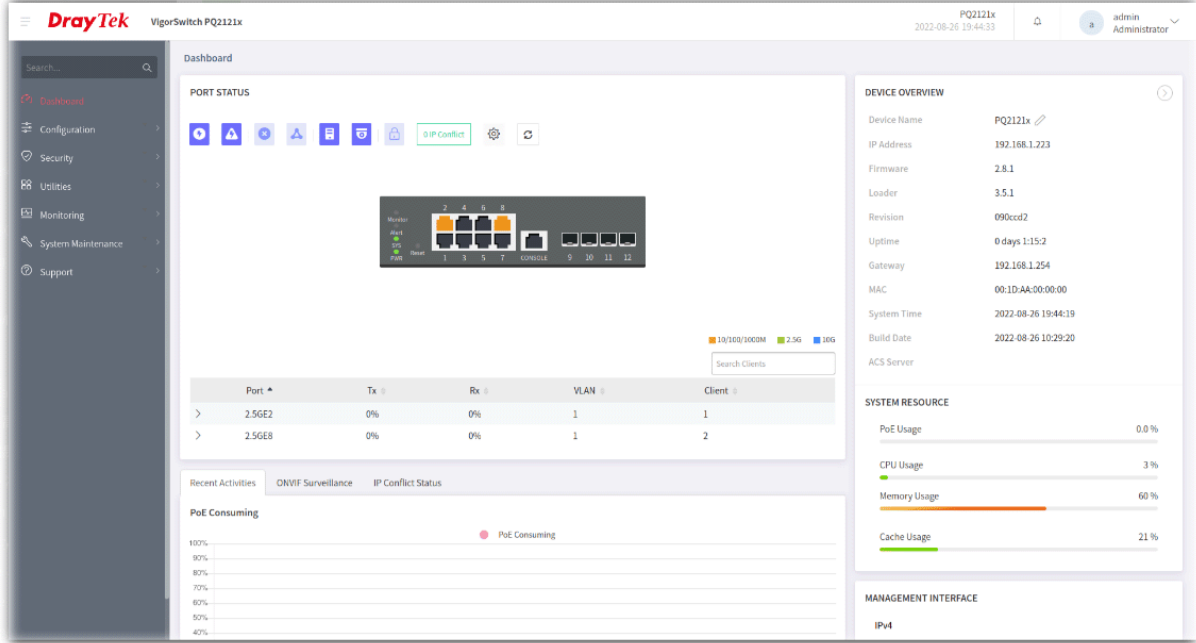

### Customer Service

If the switch cannot work correctly after trying many efforts, please contact your dealer for further help right away. For any questions, please feel free to send e-mail to support@draytek.com.

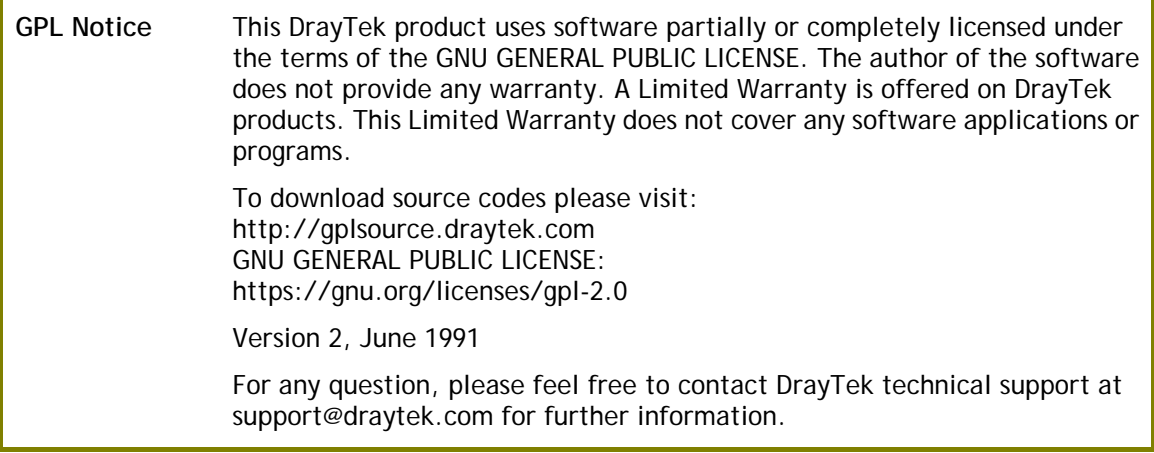